# **Red Hat Network Satellite 5.5**

# **Client Configuration Guide**

**Red Hat Network Satellite**

**Edition 3**

# **Legal Notice**

Copyright © 2010 Red Hat, Inc.

The text of and illustrations in this document are licensed by Red Hat under a Creative Commons Attribution–Share Alike 3.0 Unported license ("CC-BY-SA"). An explanation of CC-BY-SA is available at <http://creativecommons.org/licenses/by-sa/3.0/>. In accordance with CC-BY-SA, if you distribute this document or an adaptation of it, you must provide the URL for the original version.

Red Hat, as the licensor of this document, waives the right to enforce, and agrees not to assert, Section 4d of CC-BY-SA to the fullest extent permitted by applicable law.

Red Hat, Red Hat Enterprise Linux, the Shadowman logo, JBoss, MetaMatrix, Fedora, the Infinity Logo, and RHCE are trademarks of Red Hat, Inc., registered in the United States and other countries.

Linux® is the registered trademark of Linus Torvalds in the United States and other countries.

Java® is a registered trademark of Oracle and/or its affiliates.

XFS® is a trademark of Silicon Graphics International Corp. or its subsidiaries in the United States and/or other countries.

MySQL® is a registered trademark of MySQL AB in the United States, the European Union and other countries.

All other trademarks are the property of their respective owners.

1801 Varsity Drive Raleigh, NC 27606-2072 USA Phone: +1 919 754 3700 Phone: 888 733 4281 Fax: +1 919 754 3701

# **Abstract**

Welcome to the Red Hat Network Satellite Client Configuration Guide.

# **Table of Contents**

### 1. [Introduction](#page-4-0)

- 2. Client [Applications](#page-7-0)
	- 2.1. [Deploying](#page-5-0) the Latest Red Hat Network Client RPMs
	- 2.2. Configuring the Client [Applications](#page-7-1)
		- 2.2.1. [Registering](#page-6-0) Clients to Red Hat Network RHN Satellite Server
		- 2.2.2. [Registering](#page-7-2) with Activation Keys
		- 2.2.3. The up2date [--configure](#page-8-0) Option
		- 2.2.4. Updating the [Configuration](#page-8-1) Files Manually
		- 2.2.5. [Implementing](#page-9-0) Server Failover
	- 2.3. The [Package](#page-9-1) Updater Applet
- 3. SSL [Infrastructure](#page-15-0)
	- 3.1. A Brief [Introduction](#page-11-0) To SSL
	- 3.2. The RHN SSL [Maintenance](#page-16-0) Tool
		- 3.2.1. [Generating](#page-13-0) SSL Certificates
		- 3.2.2. RHN SSL [Maintenance](#page-17-0) Tool Options
		- 3.2.3. [Generating](#page-18-0) the Certificate Authority SSL Key Pair
		- 3.2.4. [Generating](#page-19-0) Web Server SSL Key Sets
	- 3.3. Deploying the CA SSL Public [Certificate](#page-19-1) to Clients
	- 3.4. [Configuring](#page-20-0) Client Systems
- 4. [Importing](#page-21-0) Custom GPG Keys
- 5. Using RHN [Bootstrap](#page-23-0)
	- 5.1. Preparing for RHN Bootstrap [Installation](#page-22-0)
	- 5.2. [Generating](#page-23-1) RHN Bootstrap Scripts
	- 5.3. Using the RHN [Bootstrap](#page-23-2) Script
	- 5.4. [Configuring](#page-25-0) RHN Bootstrap Options
- 6. Manually Scripting the RHN Bootstrap [Configuration](#page-27-0)
- 7. [Implementing](#page-30-0) Kickstart
- A. Sample [Bootstrap](#page-34-0) Script
- B. [Revision](#page-37-0) History

[Index](#page-38-0)

# <span id="page-4-0"></span>**Chapter 1. Introduction**

This best practices guide is intended to help customers of RHN Satellite Server and RHN Proxy Server configure their client systems.

By default, all Red Hat Network client applications are configured to communicate with central Red Hat Network Servers. When clients connect to the RHN Satellite Server or RHN Proxy server instead, the default settings change. This document is intended to assist by offering mass reconfiguration steps which will help large enterprise environments, containing hundreds or thousands of systems, address the default setting changes.

Due to the complexity of this undertaking, customers may utilize a pre-populated script that automates many of the tasks necessary to access their Satellite or Proxy server; refer to Chapter 5, *Using RHN Bootstrap* for details. Red Hat believes that [understanding](#page-23-0) the implications of these changes is helpful and therefore describes the manual steps for reconfiguration in the opening chapters. Use your best judgement in determining the ideal solution for your organization.

Although many of the commands provided within this guide can be applied as they appear, it is impossible to predict all potential network configurations adopted by customers. Therefore, Red Hat encourages you to use these commands as references that must take into account your organization's individual settings.

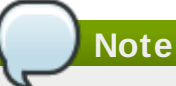

Unix client configuration information may be found in the *RHN Satellite Server Reference Guide* in the *Unix Support* chapter.

# **Chapter 2. Client Applications**

In order to utilize most enterprise-class features of Red Hat Network, such as registering with a RHN Satellite, configuration of the latest client applications is required. Obtaining these applications before the client has registered with Red Hat Network can be difficult. This paradox is especially problematic for customers migrating large numbers of older systems to Red Hat Network. This chapter identifies techniques to resolve this dilemma.

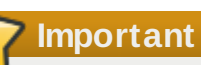

Red Hat strongly recommends that clients connected to a RHN Proxy Server or RHN Satellite Server be running the latest update of Red Hat Enterprise Linux to ensure proper connectivity. Additionally, if client firewalls are configured, ports 80 and 443 should be open for proper functionality with Red Hat Network.

## <span id="page-5-0"></span>**2.1. Deploying the Latest Red Hat Network Client RPMs**

The **Package Updater** (**pup**), **yum**, the yum RHN Plugin (**yum-rhn-plugin**)and the **Red Hat Network Registration Client** (**rhn\_register**) on Red Hat Enterprise Linux 5 and 6 are prerequisites for using much of Red Hat Network's enterprise functionality. It is crucial to install them on client systems before attempting to use RHN Proxy Server or RHN Satellite Server in your environment.

There are several sensible approaches to accomplish this update of the RHN client software. One of which involves storing the RPMs in a location that is accessible by all client systems and deploying the packages with the simplest command possible. In nearly all cases, a manual deployment of **yum**, **pup**, and **rhn\_register** do not need to be performed. Those client tools should have no issues connecting to the RHN Satellite or Proxy environment. The following information below assumes that the "out of box" **yum**, **pup**, and **rhn\_register** are not the latest and do not work for your environment.

Note that systems running Red Hat Enterprise Linux 5 and 6 must have registered with RHN in either **firstboot** after installation or using the **rhn\_register** command.

This document presumes that the customer has installed at least one RHN Satellite Server and/or RHN Proxy Server on their network. The example below demonstrates a simple approach of deploying **yum**, **pup**, and **rhn\_register** (or **up2date**) for the first time by an administrator, assuming the machines do not have an existing, working RHN:

```
rpm -Uvh
http://satellite.example.com/pub/rhn-setup-0.4.17-8.el5.i386.rpm
http://satellite.example.com/pub/yum-3.2.8-9.el5.i386.rpm
http://satellite.example.com/pub/pirut-1.3.28-13.3l5.noarch.rpm
```
The administrator has already pre-populated the **/var/www/html/pub/** directory, on the RHN Satellite or RHN Proxy environment, with a copy of the **yum**, **pup**, and **rhn\_register** RPMs that the client systems need, and then by running the command above, the RPMs have been deployed onto the client systems with a simple **rpm -Uvh** command. The **rpm -Uvh** command, when run from a client, installs the RPMs to that client, assuming the domain name, paths, and RPM versions are correct (*note* that the command has been split into multiple lines for print and PDF purposes but should be typed as one line at a shell prompt):

Keep in mind that the architecture (in this case, i386) and package versions may need to be altered depending on the systems to be served.

# **2.2. Configuring the Client Applications**

While not every customer must connect securely to a RHN Satellite Server or RHN Proxy Server within their organization; nor every customer needs to build and deploy a GPG key for custom packages; every customer who uses RHN Satellite Server or RHN Proxy Server must reconfigure the **Red Hat Update Agent** (**up2date**) and possibly the **Red Hat Network Registration Client** (**rhn\_register**) to redirect it from Red Hat Network to their RHN Satellite Server or RHN Proxy Server.

# **Important**

Although this is not configurable, note that the port used by the **up2date** is 80 for HTTP and 443 for secure HTTP (HTTPS). By default, **yum** on Red Hat Enterprise Linux 5 uses SSL only. For this reason, users should ensure that their firewalls allow connections over port 443. To bypass SSL, change the protocol for **serverURL** from **https** to **http** in **/etc/sysconfig/rhn/up2date**. Similarly, to use RHN's Monitoring feature and probes requiring the Red Hat Network Monitoring Daemon, note that client systems must allow connections on port 4545 (or port 22, if it is using **sshd** instead).

By default, **rhn\_register** and **up2date** refer to the main Red Hat Network Servers. Users must reconfigure client systems to refer to their RHN Satellite Server or RHN Proxy Server.

Note that the latest versions of the **Red Hat Update Agent** can be configured to accommodate several RHN Servers, thereby providing failover protection in case the primary server is inaccessible. Refer to Section 2.2.5, ["Implementing](#page-9-0) Server Failover" for instructions on enabling this feature.

The next sections describe different methods of configuring the client systems to access your RHN Satellite Server or RHN Proxy Server. To see how virtually all reconfiguration can be scripted, see Chapter 6, *Manually Scripting the RHN Bootstrap [Configuration](#page-27-0)*.

### <span id="page-6-0"></span>**2.2.1. Registering Clients to Red Hat Network RHN Satellite Server**

To register a system with a RHN Satellite Server, a fully qualified domain name (FQDN) and the SSL cert of the RHN Satellite Server is required. Once these requirements are fulfilled, proceed with the following steps:

1. Download the SSL certificate to the client:

```
cd /usr/share/rhn/
wget http://satellite.example.com/pub/RHN-ORG-TRUSTED-SSL-CERT
```
2. Edit the **/etc/sysconfig/rhn/up2date** file:

```
serverURL=https://satellite.example.com/XMLRPC
noSSLServerURL=http://satellite.example.com/XMLRPC
sslCACert=/usr/share/rhn/RHN-ORG-TRUSTED-SSL-CERT
```
3. Register the machine:

rhn\_register

### **2.2.2. Registering with Activation Keys**

Red Hat recommends using activation keys for registering and configuring client systems that access RHN Proxy Server or RHN Satellite Server. Activation keys can be used to register, entitle, and subscribe systems in a batch. Refer to the section "Activation Keys" in the *RHN Satellite Server Reference Guide*

<span id="page-7-2"></span><span id="page-7-1"></span><span id="page-7-0"></span>for more information on activation keys.

When registering with an activation key:

- 1. Generate an Activation Key. (Refer to the section "Activation Keys" in the *RHN Satellite Server Reference Guide*)
- 2. Import custom GPG keys.
- 3. Download and install the SSL Certificate RPM from the **/pub/** directory of the RHN Proxy Server or RHN Satellite Server. The command for this step could look something like this:

```
rpm -Uvh http://satellite.example.com/pub/rhn-org-trusted-ssl-cert-1.0-
1.noarch.rpm
```
4. Register the system with the RHN Proxy Server or RHN Satellite Server::

```
rhnreg_ks --activationkey mykey --serverUrl
https://satellite.example.com/XMLRPC
```
Alternatively, most of the above steps can be combined in a shell script that includes the following lines:

```
wget -0 - http://satellite.example.com/pub/bootstrap.sh | bash
&& rhnreg_ks --activation-key my_key --serverUrl
https://satellite.example.com/XMLRPC
```
*Note* that the command has been split into multiple lines for print and PDF purposes but should be typed as one line at a shell prompt.

The bootstrap script, generated at installation and available for both RHN Satellite Server and RHN Proxy Server, is such a script. The script and the RHN Bootstrap that generates it are discussed in detail in Chapter 5, *Using RHN [Bootstrap](#page-23-0)*.

### **2.2.3. The up2date --configure Option**

The **Red Hat Update Agent** in Red Hat Enterprise Linux 3 and 4 provides an interface for configuring various settings. For full listings of these settings, refer to the **up2date** manual page (**man up2date** at a command line).

To reconfigure the **Red Hat Update Agent**, issue the following command as root:

**up2date --configure**

A dialogue box offering various settings that can be reconfigured will appear.In the **General** tab, under **Select a Red Hat Network Server to use** replace the default value with the fully qualified domain name (FQDN) of the RHN Satellite Server or RHN Proxy Server, such as **https://satellite.example.com/XMLRPC**. Retain the **/XMLRPC** at the end. When finished, click **OK**.

<span id="page-8-0"></span>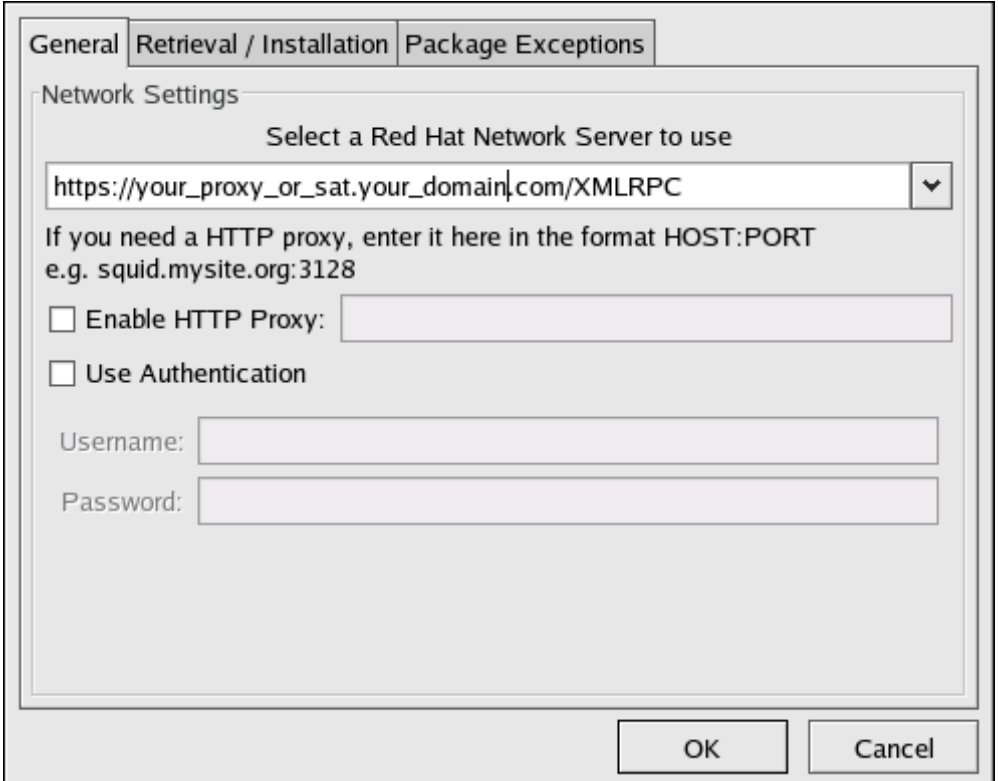

### **Figure 2.1. Red Hat Update Agent GUI Configuration**

Make sure to enter the domain name of the RHN Satellite Server or RHN Proxy Server correctly. Entering an incorrect domain or leaving the field blank may prevent **up2date --configure** from launching. This may be resolved, however, by editing the value in the **up2date** configuration file. Refer to Section 2.2.4, "Updating the [Configuration](#page-8-1) Files Manually" for precise instructions.

### **Warning**

Systems running Red Hat Enterprise Linux 3 or 4 have registration functionality built into the **Red Hat Update Agent** and therefore do not install the **Red Hat Network Registration Client**. Systems on Red Hat Enterprise Linux 5 and 6 do not use **up2date**, and need **rhn\_register** to register their systems to RHN or Satellite and **yum** and **pup** to update their packages.

### <span id="page-8-1"></span>**2.2.4 . Updating the Configuration Files Manually**

As an alternative to the GUI interface described in the previous section, users may also reconfigure the **Red Hat Update Agent** by editing the application's configuration file.

To configure **Red Hat Update Agent** on the client systems connecting to the RHN Proxy Server or RHN Satellite Server, edit the values of the **serverURL** and **noSSLServerURL** settings in the **/etc/sysconfig/rhn/up2date** configuration file (as root). Replace the default Red Hat Network URL with the fully qualified domain name (FQDN) for the RHN Proxy Server or RHN Satellite Server. For example:

serverURL[comment]=Remote server URL serverURL=https://your\_primary.your\_domain.com/XMLRPC

noSSLServerURL[comment]=Remote server URL without SSL noSSLServerURL=http://your\_primary.your\_domain.com/XMLRPC

### **Warning**

The **httpProxy** setting in **/etc/sysconfig/rhn/up2date** does *not* refer to the RHN Proxy Server. It is used to configure an optional HTTP proxy for the client. With an RHN Proxy Server in place, the **httpProxy** setting must be blank (not set to any value).

### <span id="page-9-0"></span>**2.2.5. Implementing Server Failover**

Beginning with **up2date-4.2.38**, the **Red Hat Update Agent** can be configured to seek updates from a series of RHN Servers. This can be especially helpful in sustaining constant updates if the primary RHN Proxy Server or RHN Satellite Server may be taken offline.

To use this feature:

- 1. Ensure that you are running the required version or newer of **up2date** as well as running Red Hat Enterprise Linux 5 or 6.
- 2. Manually add the secondary servers to the **serverURL** and **noSSLServerURL** settings in the **/etc/sysconfig/rhn/up2date** configuration file (as root).
- 3. Add the fully qualified domain names (FQDN) for the Proxy or Satellite immediately after the primary server, separated by a semicolon (;). For example:

```
serverURL[comment]=Remote server URL
serverURL=https://satellite.example.com/XMLRPC;
https://your_secondary.your_domain.com/XMLRPC;
```

```
noSSLServerURL[comment]=Remote server URL without SSL
noSSLServerURL=http://satellite.example.com/XMLRPC;
http://your_secondary.your_domain.com/XMLRPC;
```
Connection to the servers is attempted in the order provided here. Include as many servers as necessary.

### <span id="page-9-1"></span>**2.3. The Package Updater Applet**

Red Hat Enterprise Linux 5 features a running program on the graphical desktop panel that periodically checks for updates from the RHN or Satellite server and will alert users when a new update is available.

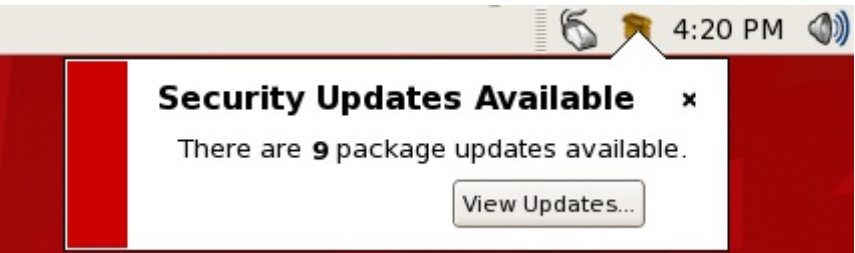

### **Figure 2.2. Package Updater Applet**

The Package Updater Applet stays in the notification tray of the desktop panel and checks for new updates periodically. The applet also allows users to perform a few package maintenance tasks from the applet by clicking the notification icon and choosing from the following actions:

■ Refresh — Check RHN or the Satellite for new updates

- View Updates launches the Package Updater application so users can see any available updates in more detail and configure the updates to specifications.
- Apply Updates Download and Install all updated packages.
- Quit close the applet

# **Chapter 3. SSL Infrastructure**

For Red Hat Network customers, security concerns are of the utmost importance. One of the strengths of Red Hat Network is its ability to process every single request over Secure Sockets Layer, or SSL. To maintain this level of security, customers installing Red Hat Network within their infrastructures must generate custom SSL keys and certificates.

Manual creation and deployment of SSL keys and certificates can be quite involved. Both the RHN Proxy Server and the RHN Satellite Server allows users to build their own SSL keys and certificates based on their own private Certificate Authority (CA) during installation. In addition, a separate command line utility, the **RHN SSL Maintenance Tool**, exists for this purpose. Regardless, these keys and certificates must then be deployed to all systems within the managed infrastructure. In many cases, deployment of these SSL keys and certificates is automated. This chapter describes efficient methods for conducting all of these tasks.

Please note that this chapter does not explain SSL in depth. The **RHN SSL Maintenance Tool** was designed to hide much of the complexity involved in setting up and maintaining this public-key infrastructure (PKI). For more information, please consult some of the many good references available at your nearest bookstore.

### <span id="page-11-0"></span>**3.1. A Brief Introduction To SSL**

SSL, or Secure Sockets Layer, is a protocol that enables client-server applications to pass information securely. SSL uses a system of public and private key pairs to encrypt communication passed between clients and servers. Public certificates can be left accessible, while private keys must be secured. It's the mathematical relationship (a digital signature) between a private key and its paired public certificate that makes this system work. Through this relationship, a connection of trust is established.

### **Note**

SSL private keys and public certificates will be discussed throughout this document. Both can be referred to as keys, one public and one private. However, when discussing SSL, it is the convention to refer to the public half of an SSL key pair (or key set) as the SSL public certificate.

An organization's SSL infrastructure is generally made up of these SSL keys and certificates:

- Certificate Authority (CA) SSL private key and public certificate only one set per organization generally generated. The public certificate is digitally signed by its private key. The public certificate is distributed to every system.
- Web server SSL private key and public certificate one set per application server. The public certificate is digitally signed by both its private key and the CA SSL private key. It is often referred to as a Web server's key *set*; this is because there is an intermediary SSL certificate request that is generated. The details of what this is used for are not important to this discussion. All three are deployed to an RHN Server.

The following is a scenario to help visualize the concept: An organization with one RHN Satellite Server and five RHN Proxy Servers will need to generate one CA SSL key pair and six Web server SSL key sets. A CA SSL public certificate is distributed to all systems and used by all clients to establish a connection to their respective upstream servers. Each server has its own SSL key set that is specifically tied to that server's hostname and generated using its own SSL private key and the CA SSL private key in combination. This establishes a digitally verifiable association between the Web server's SSL public certificate and the CA SSL key pair and server's private key. The Web server's key set cannot be shared with other web servers.

### **Important**

The most critical portion of this system is the CA SSL key pair. From that private key and public certificate an administrator can regenerate any Web server's SSL key set. This CA SSL key pair must be secured. It is highly recommended that once the entire RHN infrastructure of servers is set up and running, archive the SSL build directory generated by this tool and/or the installers onto separate media, write down the CA password, and secure the media and password in a safe place.

### **3.2. The RHN SSL Maintenance Tool**

Red Hat Network provides a command line tool to ease the management of the organization' s secure infrastructure: the **RHN SSL Tool**, commonly known by its command **rhn-ssl-tool**. This tool is available as part of the **spacewalk-certs-tools** package. This package can be found within the software channels for the latest RHN Proxy Server and RHN Satellite Server (as well as the RHN Satellite Server ISO). The **RHN SSL Tool** enables organizations to generate their own Certificate Authority SSL key pair, as well as Web server SSL key sets (sometimes called *key pairs*).

This tool is only a build tool. It generates all of the SSL keys and certificates that are required. It also packages the files in RPM format for quick distribution and installation on all client machines. It does not deploy them. That is left to the administrator, or in many cases, automated by the RHN Satellite Server.

### **Note**

The **spacewalk-certs-tools**, which contains **rhn-ssl-tool**, can be installed and run on any current Red Hat Enterprise Linux system with minimal requirements. This is offered as a convenience for administrators who wish to manage their SSL infrastructure from their workstation or another system other than their RHN Server(s).

Here are the cases in which the tool is required:

- When updating the Certificate Authority (CA) public certificate
- When installing an RHN Proxy Server version 3.6 or later that connects to the central RHN Servers as its top-level service - the hosted service, for security reasons, cannot be a repository for the CA SSL key and certificate, which is private to the organization.
- When reconfiguring the RHN infrastructure to use SSL where it previously did not.
- When adding multiple RHN Satellite Servers to the RHN infrastructure consult with a Red Hat representative for instructions regarding this.

Here are the cases in which the tool is *not* required:

- During installation of an RHN Satellite Server all SSL settings are configured during the installation process. The SSL keys and certificate are built and deployed automatically.
- During installation of an RHN Proxy Server version 3.6 or later if connected to an RHN Satellite Server version 3.6 or later as its top-level service - the RHN Satellite Server contains all of the SSL information needed to configure, build and deploy the RHN Proxy Server's SSL keys and certificates.

The installation procedures of both the RHN Satellite Server and the RHN Proxy Server ensure the CA SSL public certificate is deployed to the **/pub** directory of each server. This public certificate is used by the client systems to connect to the RHN Server. Refer to Section 3.3, "Deploying the CA SSL Public Certificate to Clients" for more [information.](#page-19-1)

In short, if the organization's RHN infrastructure deploys the latest version of RHN Satellite Server as its top-level service, there should be little need to use the tool.

### <span id="page-13-0"></span>**3.2.1. Generating SSL Certificates**

The primary benefits of using the **RHN SSL Maintenance Tool** are security, flexibility, and portability. Security is achieved through the creation of distinct Web server SSL keys and certificates for each RHN server, all signed by a single Certificate Authority SSL key pair created by the organization. Flexibility is supplied by the tool's ability to work on any machine that has the **spacewalk-certs-tools** package installed. Portability exists in a build structure that can be stored anywhere for safe keeping and then installed whenever the need arises.

Again, if the organization infrastructure's top-level RHN Server is the most current RHN Satellite Server, the most that may be required is to restore the **ssl-build** tree from an archive to the **/root** directory and utilize the configuration tools provided within the RHN Satellite Server's website.

To make the best use of the **RHN SSL Maintenance Tool**, complete the following high-level tasks in roughly this order. Refer to the remaining sections for the required details:

- 1. Install the **spacewalk-certs-tools** package on a system within the organization, perhaps but not necessarily the RHN Satellite Server or RHN Proxy Server.
- 2. Create a single Certificate Authority SSL key pair for the organization and install the resulting RPM or public certificate on all client systems. Refer to Section 3.2.3, ["Generating](#page-18-0) the Certificate Authority SSL Key Pair" for more information.
- 3. Create a Web server SSL key set for each of the Proxies and Satellites to be deployed and install the resulting RPMs on the RHN Servers
- 4. Restart the **httpd** service:

#### **/sbin/service httpd restart**

- 5. Back up the SSL *build tree* consisting of the primary build directory and all subdirectories and files - to removable media, such as a CD or DVD. (Disk space requirements are insignificant.)
- 6. Verify and then store that archive in a safe location, such as the one described for backups in the *Additional Requirements* sections of either the Proxy or Satellite installation guide.
- 7. Record and secure the CA password for future use.
- 8. Delete the build tree from the build system for security purposes, but only once the entire RHN infrastructure is in place and configured.

### **Note**

When additional Web server SSL key sets are needed, restore the build tree on a system running the **RHN SSL Maintenance Tool** and repeat steps 3 through 7.

#### **3.2.2. RHN SSL Maintenance Tool Options**

The **RHN SSL Maintenance Tool** offers a multitude of command line options for generating Certificate Authority SSL key pair and managing your server SSL certificates and keys. The tool offers essentially three command line option help listings: **rhn-ssl-tool --help** (general), **rhn-ssl-tool --genca --help** (Certificate Authority), and **rhn-ssl-tool --gen-server --help** (Web server). The manual page for rhn-ssl-tool is also quite detailed and available to assist: **man rhn-ssl-tool**.

The two tables below break down the options by their related task, either CA or Web server SSL key set generation.

This set of options must be preceded by the **--gen-ca** argument:

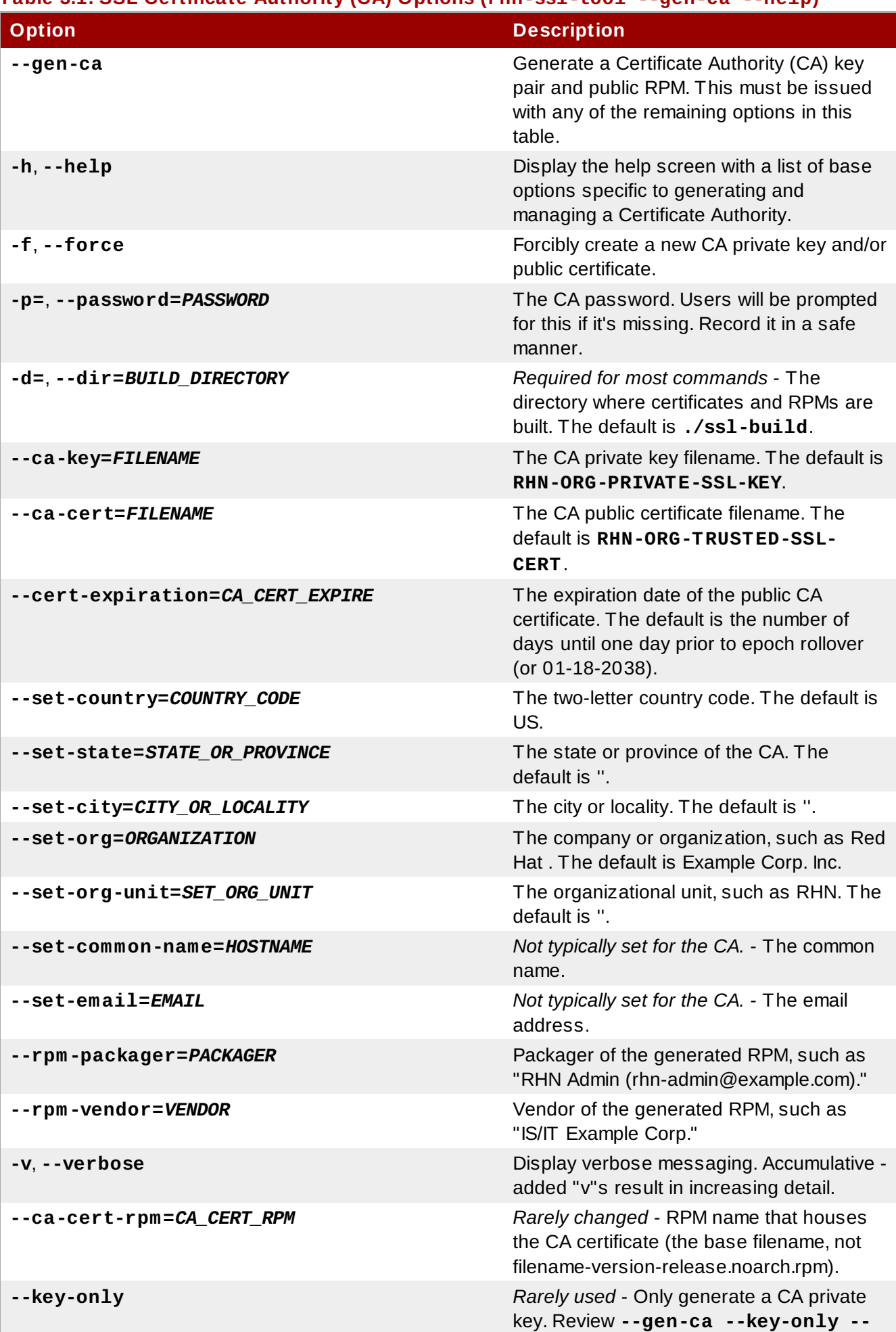

### <span id="page-15-0"></span>**Table 3.1. SSL Certificate Authority (CA) Options (rhn-ssl-tool --gen-ca --help)**

<span id="page-16-0"></span>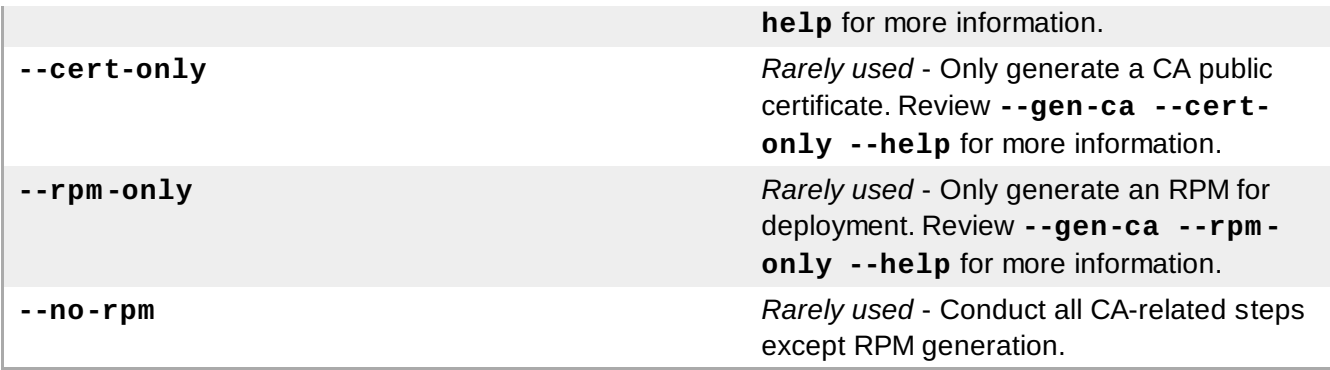

The following set of options must be preceded by the **--gen-server** argument:

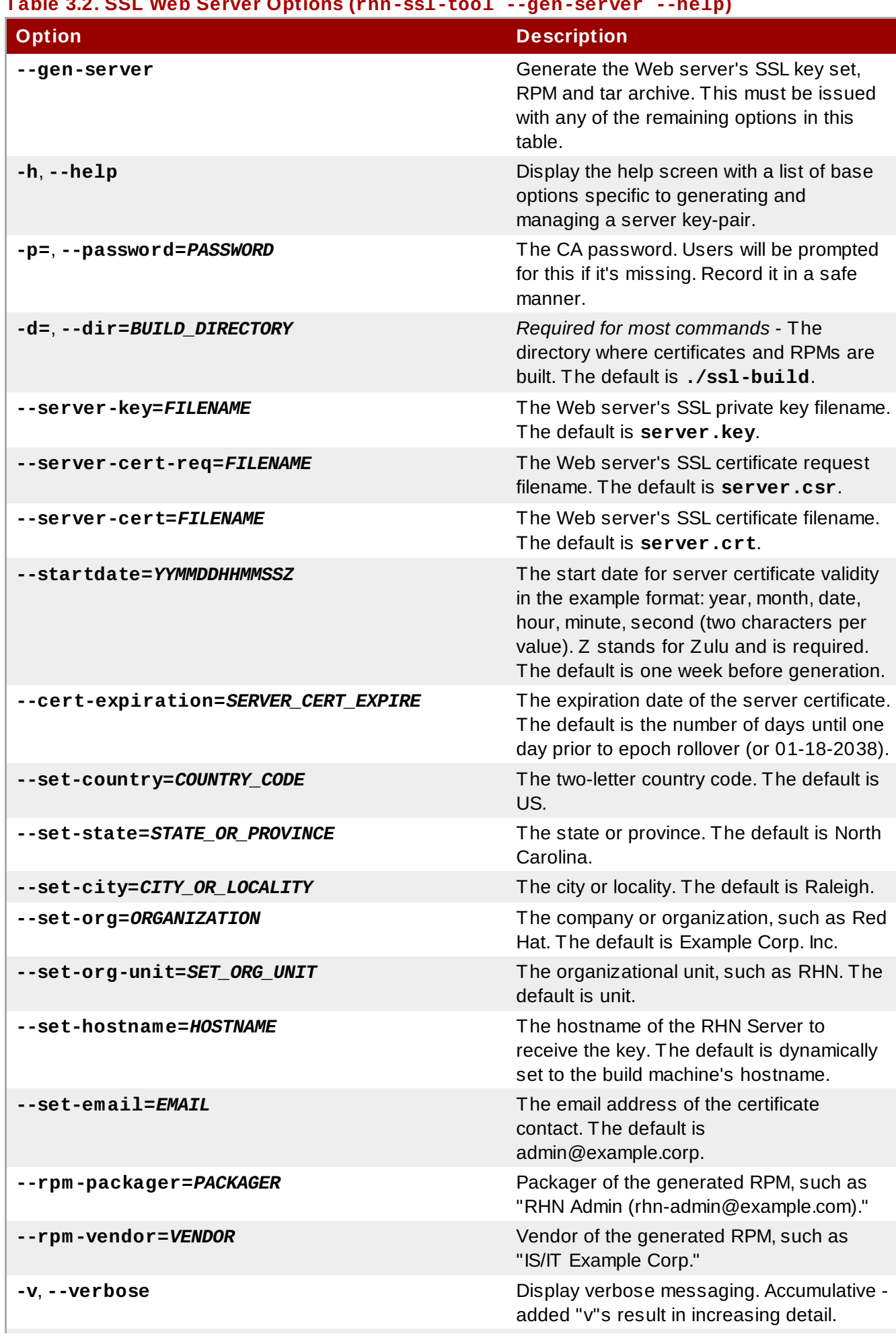

### <span id="page-17-0"></span>**Table 3.2. SSL Web Server Options (rhn-ssl-tool --gen-server --help)**

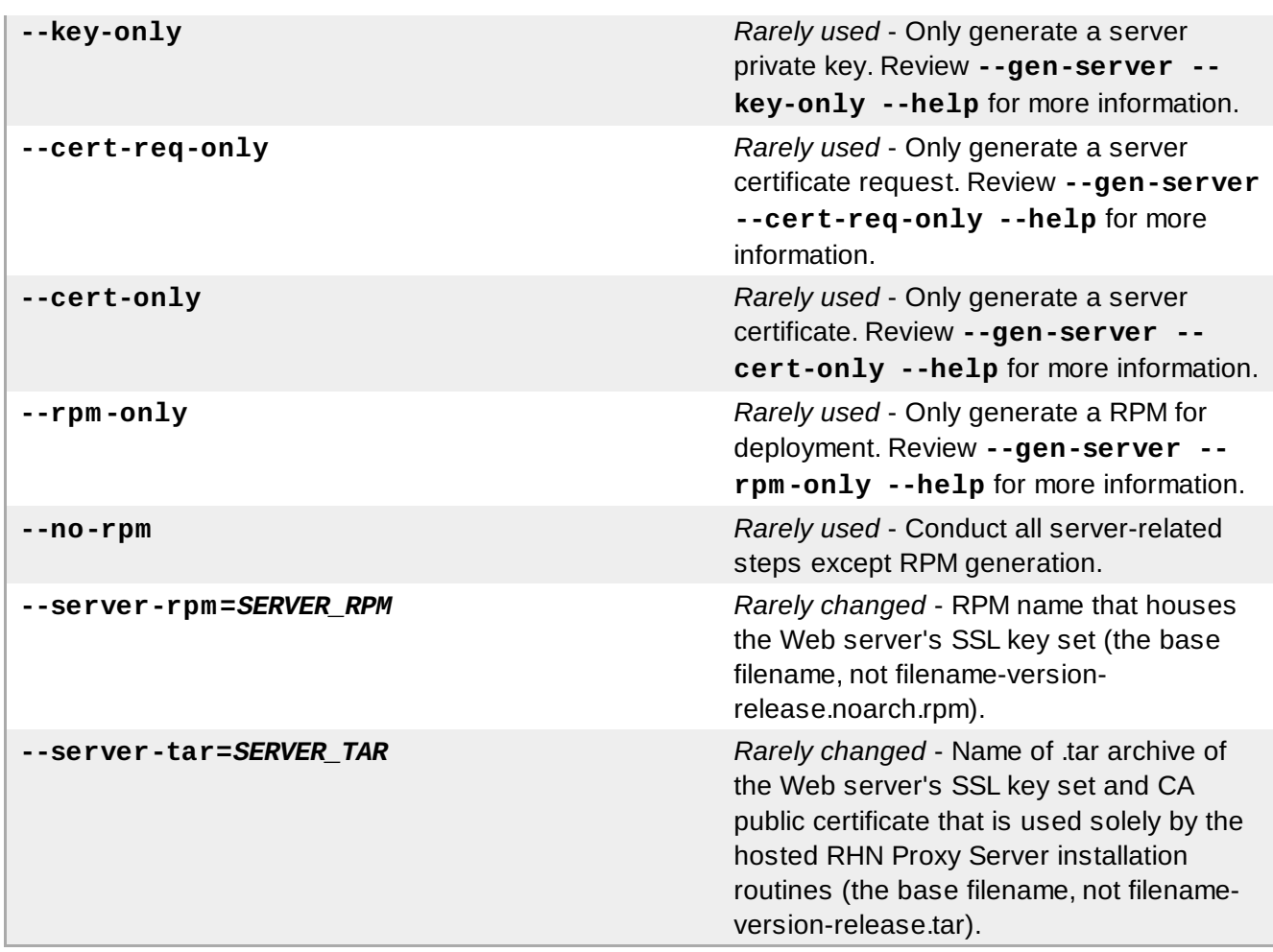

#### <span id="page-18-0"></span>**3.2.3. Generating the Certificate Authority SSL Key Pair**

Before creating the SSL key set required by the Web server, generate a Certificate Authority (CA) SSL key pair. A CA SSL public certificate is distributed to client systems of the Satellite or Proxy. The **RHN SSL Maintenance Tool** allows you to generate a CA SSL key pair if needed and re-use it for all subsequent RHN server deployments.

The build process automatically creates the key pair and public RPM for distribution to clients. All CA components end up in the build directory specified at the command line, typically **/root/ssl-build** (or **/etc/sysconfig/rhn/ssl** for older Satellites and Proxies). To generate a CA SSL key pair, issue a command like this:

```
rhn-ssl-tool --gen-ca --password=MY_CA_PASSWORD --dir="/root/ssl-build" \
--set-state="North Carolina" --set-city="Raleigh" --set-org="Example Inc." \
--set-org-unit="SSL CA Unit"
```
Replace the example values with those appropriate for your organization. This will result in the following relevant files in the specified build directory:

- **RHN-ORG-PRIVATE-SSL-KEY** the CA SSL private key
- **RHN-ORG-TRUSTED-SSL-CERT** the CA SSL public certificate
- **rhn-org-trusted-ssl-cert-***VER-REL***.noarch.rpm** the RPM prepared for distribution to client systems. It contains the CA SSL public certificate (above) and installs it in this location: **/usr/share/rhn/RHN-ORG-TRUSTED-SSL-CERT**
- **rhn-ca-openssl.cnf** the SSL CA configuration file
- **Latest.txt** always lists the latest versions of the relevant files.

Once the steps are [completed,](#page-19-1) distribute the RPM to the client systems. Refer to Section 3.3, "Deploying the CA SSL Public Certificate to Clients" for more information.

### <span id="page-19-0"></span>**3.2.4 . Generating Web Server SSL Key Sets**

At this point, a CA SSL key pair should already be generated. However there is a likelihood of generating web server SSL key sets more frequently, especially if more than one Proxy or Satellite is deployed. A distinct set of SSL keys and certificates must be generated and installed for every distinct RHN server hostname therefore note that the value for **--set-hostname** is different for each server.

The server certificate build process works much like CA SSL key pair generation with one exception: All server components end up in subdirectories of the build directory that reflect the build system's machine name, such as **/root/ss1-build/MACHINE\_NAME**. To generate server certificates, issue a command like this:

```
rhn-ssl-tool --gen-server --password=MY_CA_PASSWORD --dir="/root/ssl-build" \
--set-state="North Carolina" --set-city="Raleigh" --set-org="Example Inc." \
--set-org-unit="IS/IT" --set-email="admin@example.com" \
```
--set-hostname="rhnbox1.example.com

Replace the example values with those appropriate for the organization. This will result in the following relevant files in a machine-specific subdirectory of the build directory:

- **server.key** the Web server's SSL private server key
- **server.csr** the Web server's SSL certificate request
- **server.crt** the web server's SSL public certificate
- **rhn-org-httpd-ssl-key-pair-***MACHINE\_NAME-VER-REL***.noarch.rpm** the RPM prepared for distribution to RHN Servers. Its associated src.rpm file is also generated. This RPM contains the above three files. It will install them in these locations:
	- **/etc/httpd/conf/ssl.key/server.key**
	- **/etc/httpd/conf/ssl.csr/server.csr**
	- **/etc/httpd/conf/ssl.crt/server.crt**
- rhn-server-openssl.cnf the Web server's SSL configuration file
- **Latest.txt** always lists the latest versions of the relevant files.

Once completed, distribute and install the RPM on its respective RHN Server. Note that the **httpd** service must be restarted after installation:

**/sbin/service httpd restart**

### <span id="page-19-1"></span>**3.3. Deploying the CA SSL Public Certificate to Clients**

Both the RHN Proxy Server and RHN Satellite Server installation processes make client deployment relatively easy by generating a CA SSL public certificate and RPM. These installation processes make those publicly available by placing a copy of one or both into the **/var/www/html/pub/** directory of the RHN Server.

This public directory can be inspected easily by simply browsing to it via any web browser: http://proxyor-sat.example.com/pub/.

The CA SSL public certificate in that directory can be downloaded to a client system using **wget** or **curl**. For example:

```
curl -O http://proxy-or-sat.example.com/pub/RHN-ORG-TRUSTED-SSL-CERT
wget http://proxy-or-sat.example.com/pub/RHN-ORG-TRUSTED-SSL-CERT
```
Alternatively, if the CA SSL public certificate RPM resides in the **/pub** directory, it can be installed on a client system directly:

```
rpm -Uvh \
http://proxy-or-sat.example.com/pub/rhn-org-trusted-ssl-cert-VER-REL.noarch.rpm
```
Confirm the actual name of the certificate or RPM before running these commands.

### <span id="page-20-0"></span>**3.4. Configuring Client Systems**

Once the RPM or raw certificate has been deployed to a client system, the administrator of that system must then alter the configuration files of the **Red Hat Update Agent** and the **Red Hat Network Registraction Client** (if necessary) to use the new CA SSL public certificate file and connect to the appropriate RHN Proxy Server or RHN Satellite Server. The generally accepted location for that CA SSL public certificate is in the **/usr/share/rhn** directory.

The RHN Proxy Server and RHN Satellite Server both have **RHN Bootstrap** installed by default, which can greatly reduce these repetitive steps and simplify the process of registering and configuring client systems. Please refer to Chapter 5, *Using RHN [Bootstrap](#page-23-0)* for details.

# <span id="page-21-0"></span>**Chapter 4. Importing Custom GPG Keys**

For customers who plan to build and distribute their own RPMs securely, it is strongly recommended that all custom RPMs are signed using GNU Privacy Guard (GPG). Generating GPG keys and building GPGsigned packages are covered in the *Red Hat Network Channel Management Guide*.

Once the packages are signed, the public key must be deployed on all systems importing these RPMs. This task has two steps: first, create a central location for the public key so that clients may retrieve it, and second, adding the key to the local GPG keyring for each system.

The first step is common and may be handled using the website approach recommended for deploying RHN client applications. (Refer to Section 2.1, ["Deploying](#page-5-0) the Latest Red Hat Network Client RPMs".) To do this, create a public directory on the Web server and place the GPG public signature in it:

#### **cp /some/path/YOUR-RPM-GPG-KEY /var/www/html/pub/**

The key can then be downloaded by client systems using **Wget**:

**wget -O- -q http://your\_proxy\_or\_sat.your\_domain.com/pub/YOUR-RPM-GPG-KEY**

The **-O-** option sends results to standard output while the **-q** option sets **Wget** to run in quiet mode. Remember to replace the *YOUR-RPM-GPG-KEY* variable with the filename of your key.

Once the key is available on the client file system, import it into the local GPG keyring. Different operating systems require different methods.

For Red Hat Enterprise Linux 3 or newer, use the following command:

#### **rpm --import /path/to/YOUR-RPM-GPG-KEY**

Once the GPG key has been successfully added to the client, the system should be able to validate custom RPMs signed with the corresponding key.

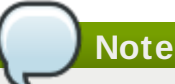

When using custom RPMs and channels, always create a custom GPG key for these packages. The location of the GPG key also needs to be added to the Kickstart profile.

The custom GPG key needs to be added to the client systems or the Kickstart installation may fail.

# **Chapter 5. Using RHN Bootstrap**

Red Hat Network provides a tool that automates much of the manual reconfiguration described in previous chapters, this tool is called **RHN Bootstrap**. **RHN Bootstrap** plays an integral role in the **RHN Satellite Server Installation Program**, enabling generation of the bootstrap script during installation.

RHN Proxy Server customers and customers with updated Satellite settings require a bootstrap tool that can be used independently. **RHN Bootstrap**, invoked with the command **/usr/bin/rhn-bootstrap**, serves that purpose and comes installed by default on both RHN Satellite Server and RHN Proxy Server.

If used correctly, the script this tool generates can be run from any client system to conduct the following tasks:

- Redirect client applications to the RHN Proxy or Satellite
- **Import custom GPG keys**
- **Install SSL certificates**
- Register the system to RHN and particular system groups and channels with the help of activation keys
- Perform miscellaneous post-configuration activities, including updating packages, performing reboots, and altering RHN configuration

Customers should note, however, the inherent risks of using a script to conduct configuration. Security tools such as SSL certificates are installed by the script itself; therefore they do not yet exist on the systems and cannot be used to process transactions. This allows for the possibility of someone impersonating the Satellite and transmitting bad data. This is mitigated by the fact that virtually all Satellites and client systems operate behind customer firewalls and are restricted from outside traffic. Registration is conducted via SSL and is therefore protected.

The bootstrap script **bootstrap.sh** is automatically placed in the

**/var/www/html/pub/bootstrap/** directory of the RHN Server. From there it can be downloaded and run on all client systems. Note that some preparation and post-generation editing is required, as identified in the following sections. Refer to Section 5.4, ["Configuring](#page-25-0) **RHN Bootstrap** Options" for the tool's complete list of options. Finally, refer to the Appendix A, *Sample [Bootstrap](#page-34-0) Script* for an example script.

### <span id="page-22-0"></span>**5.1. Preparing for RHN Bootstrap Installation**

Since **RHN Bootstrap** (**rhn-bootstrap**) depends on other components of the Red Hat Network infrastructure to properly configure client systems, those components must be prepared before script generation. The following list identifies suggested initial measures:

- Generate activation keys to be called by the script(s). Activation keys can be used to register Red Hat Enterprise Linux systems, entitle them to an RHN service level, and subscribe them to specific channels and system groups, all in one action. Note that the organizational account must have Management entitlements available to use an activation key, while inclusion of multiple activation keys at once requires Provisioning entitlements. Generate activation keys through the **Activation Keys** page within the **Systems** category of the RHN website (either the central RHN Servers for Proxy or the fully qualified domain name of the Satellite). Refer to the Red Hat Update Agent and RHN Website chapters of the *RHN Reference Guide* for instructions on creation and use.
- Red Hat recommends RPMs be signed by a custom GNU Privacy Guard (GPG) key. Make the key available so that it can be referred to from the script. Generate the key as described in the *RHN Channel Management Guide* and place the key in the **/var/www/html/pub/** directory of the RHN Server, per Chapter 4, *[Importing](#page-21-0) Custom GPG Keys*.
- To deploy the CA SSL public certificate through the script, have the certificate or the package (RPM)

<span id="page-23-0"></span>containing that certificate available on that RHN Server and include it during script generation with the **--ssl-cert** option. Refer to Chapter 3, *SSL [Infrastructure](#page-15-0)* for details.

Have the values ready to develop one or many bootstrap scripts, depending on the variety of systems to be reconfigured. Since **RHN Bootstrap** provides a full set of reconfiguration options, use it to generate different bootstrap scripts to accommodate each type of system. For instance, **bootstrap-web-servers.sh** might be used to reconfigure the Web servers, while **bootstrap[app-servers.sh](#page-25-0)** can handle the application servers. Consult Section 5.4, "Configuring **RHN Bootstrap** Options" for the complete list.

### <span id="page-23-1"></span>**5.2. Generating RHN Bootstrap Scripts**

Now that all of the necessary components are in place, use **RHN Bootstrap** to generate the required scripts. Log into your RHN Satellite Server or RHN Proxy Server as root and issue the **rhn-bootstrap** command followed by the desired options and values. If no options are included, a **bootstrap.sh** file is created in the **bootstrap/** subdirectory that contains the essential values derived from the server, including hostname, the SSL certificate, it if exists, SSL and GPG settings, and a call for the **clientconfig-overrides.txt** file.

At a minimum, Red Hat strongly recommends the scripts also accommodate activation keys, GPG keys, and advanced configuration options in the following manner:

- Use the **--activation-keys** option to include keys, taking into account the entitlement requirements identified in Section 5.1, "Preparing for RHN Bootstrap [Installation"](#page-22-0).
- Use the **--gpg-key** option to identify the key path and filename during script generation. Otherwise, use the **--no-gpg** option to turn off this verification on client systems. Red Hat recommends retaining this security measure.
- Include the **--allow-config-actions** flag to enable remote configuration management on all client systems touched by the script. This feature is useful in reconfiguring multiple systems simultaneously.
- Include the **--allow-remote-commands** flag to enable remote script use on all client systems. Like configuration management, this feature aids in reconfiguring multiple systems.

When done, the command will look something like this:

```
rhn-bootstrap --activation-keys KEY1,KEY2 \
 --gpg-key /var/www/html/pub/MY_CORPORATE_PUBLIC_KEY \
 --allow-config-actions \
 --allow-remote-commands
```
Remember to include the actual key names. Refer to Section 5.4, ["Configuring](#page-25-0) **RHN Bootstrap** Options" for the complete list of options.

### <span id="page-23-2"></span>**5.3. Using the RHN Bootstrap Script**

Once the script has been prepared for use, it is now ready to be run. Log into the RHN Satellite Server or RHN Proxy Server, navigate to the **/var/www/html/pub/bootstrap/** directory and run the following command, altering the hostname and name of the script as needed to suit the system type:

**cat bootstrap-EDITED-NAME.sh | ssh root@CLIENT\_MACHINE1 /bin/bash**

A less secure alternative is to use either **wget** or **curl** to retrieve and run the script from every client system. Log into each client machine and issue the following command, altering script and hostname accordingly:

```
wget -q0 - \sqrt{}https://your-satellite.example.com/pub/bootstrap/bootstrap-EDITED-NAME.sh \
| /bin/bash
```
Or with, **curl**:

```
curl -Sks \
https://your-satellite.example.com/pub/bootstrap/bootstrap-EDITED-NAME.sh \
| /bin/bash
```
When this script has been run on each client system, all should be configured to use the RHN Server.

### **5.4. Configuring RHN Bootstrap Options**

The **RHN Bootstrap** offers many command line options for creating client boostrap scripts. Although descriptions of these options can be found within the following table, ensure that they are available in the version of the tool installed on the RHN Server by issuing the command **rhn-bootstrap --help** or reviewing its man page.

### <span id="page-25-0"></span>**Table 5.1. RHN Bootstrap Options**

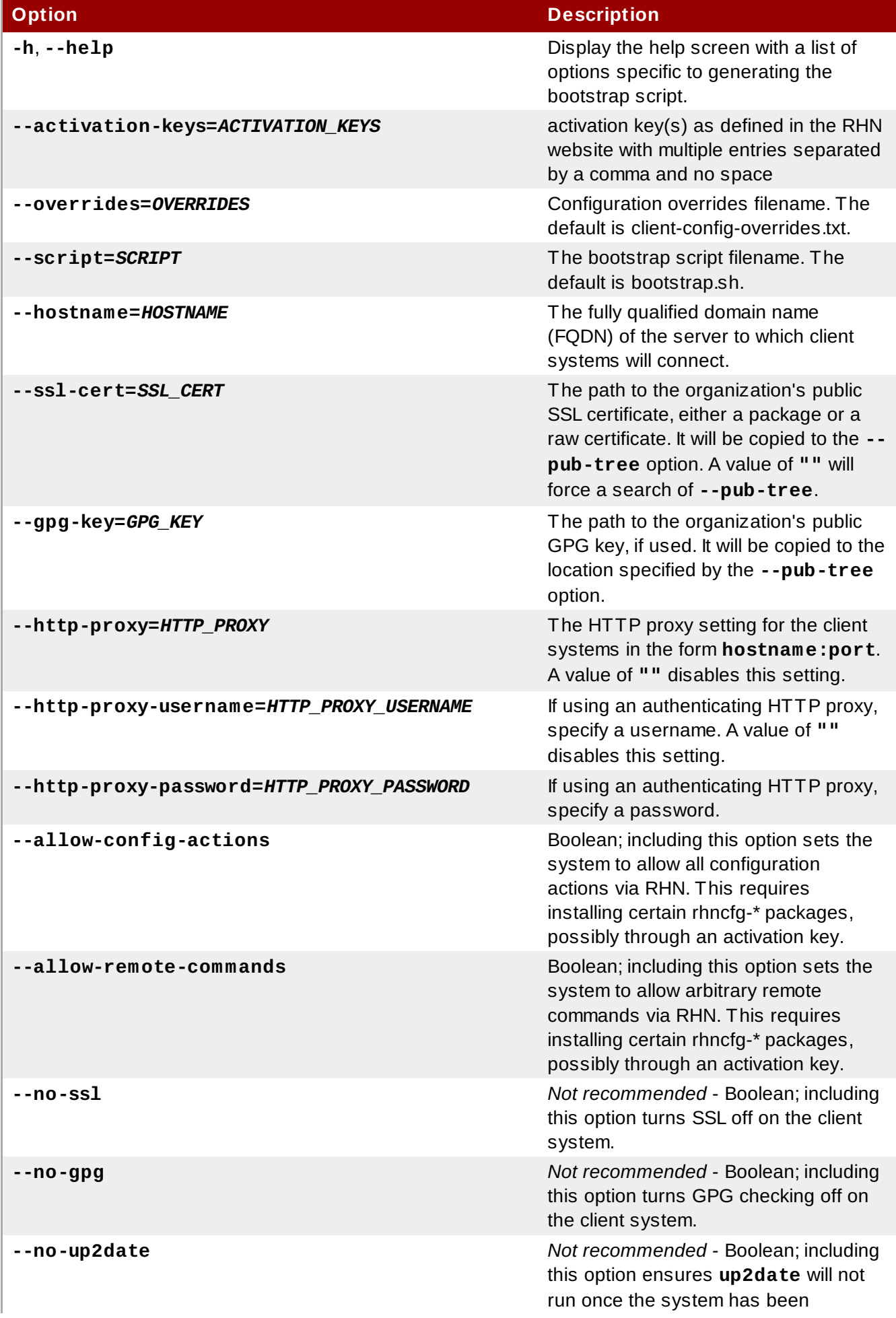

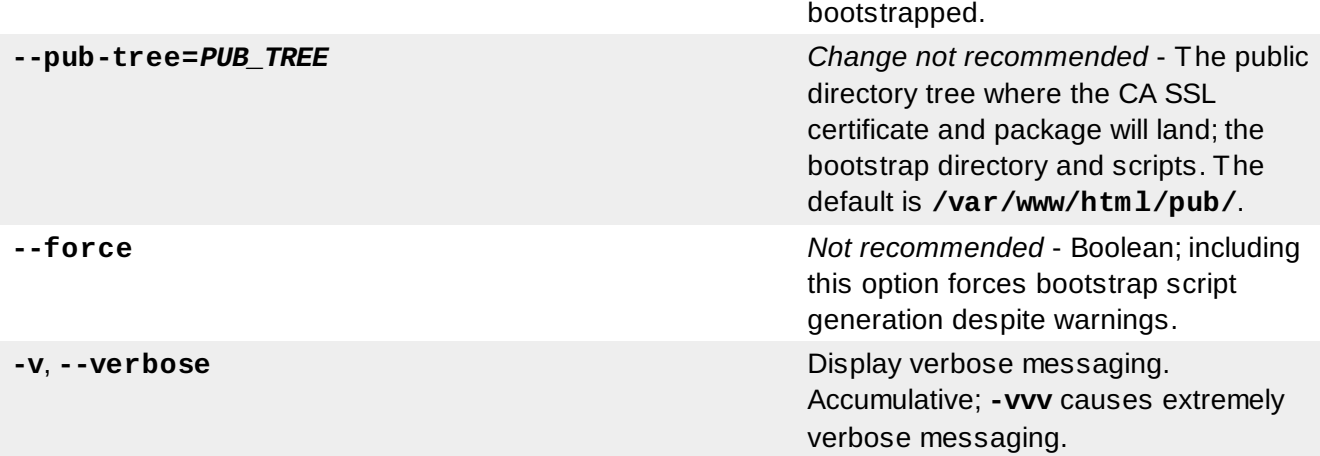

# <span id="page-27-0"></span>**Chapter 6. Manually Scripting the RHN Bootstrap Configuration**

Note that this chapter provides an alternative to using **RHN Bootstrap** to generate the bootstrap script. Below are instructions that should assist in creating a bootstrap script from scratch.

All of the initial techniques have shared a common theme: the deployment of necessary files in a centralized location to be retrieved and installed using simple, scriptable commands run on each client. In this chapter, we explore putting all of these pieces together to create a single script that can be invoked by any system in your organization.

By combining all of the commands learned in the previous chapter and putting them in the most snesible order, we are able to produce the script below:

```
# First, install the latest client RPMs to the system.
rpm -Uvh \
 http://proxy-or-sat.example.com.com/pub/rhn_register-2.8.27-1.7.3.i386.rpm \
 http://proxy-or-sat.example.com.com/pub/rhn_register-gnome-2.8.27-1.7.3.i386.rpm
\
 http://proxy-or-sat.example.com.com/pub/up2date-3.0.7-1.i386.rpm \
http://proxy-or-sat.example.com.com/pub/up2date-gnome-3.0.7-1.i386.rpm
# Second, reconfigure the clients to talk to the correct server.
perl -p -i -e 's/s/www\.rhns\.redhat\.com/proxy-or-sat\.example\.com/g' \
 /etc/sysconfig/rhn/rhn_register \
 /etc/sysconfig/rhn/up2date
# Third, install the SSL client certificate for your company's
# RHN Satellite Server or RHN Proxy Server.
rpm -Uvh http://proxy-or-sat.example.com/pub/rhn-org-trusted-ssl-cert-*.noarch.rpm
# Fourth, reconfigure the clients to use the new SSL certificate.
perl -p -i -e 's/^sslCA/#sslCA/g;' \
 /etc/sysconfig/rhn/up2date /etc/sysconfig/rhn/rhn_register
echo "sslCACert=/usr/share/rhn/RHN-ORG-TRUSTED-SSL-CERT" \
>> /etc/sysconfig/rhn/up2date
echo "sslCACert=/usr/share/rhn/RHN-ORG-TRUSTED-SSL-CERT" \
>> /etc/sysconfig/rhn/rhn_register
# Fifth, download the GPG key needed to validate custom packages.
wget -O - -q http://proxy-or-sat.example.com.com/pub/YOUR-RPM-GPG-KEY
# Sixth, import that GPG key to your GPG keyring.
rpm --import /path/to/YOUR-RPM-GPG-KEY
      Note
```
Remember, the sixth step is documented here as it pertains to systems running Red Hat Enterprise Linux 3 or newer.

This script comprises a clean and repeatable process that should fully configure any potential Red Hat Network client in preparation for registration to an RHN Proxy Server or RHN Satellite Server. Remember, key values, such as the URL of the RHN Server, its public directory, and the actual GPG key must be

inserted into the placeholders listed within the script. Also, depending on the environment, additional modifications may be required. Although this script may work nearly verbatim, it should be used as a guide.

Like its' components, this script may be centrally located. By placing this script in the **/pub/** directory of the server, running **wget -O-** on it, and piping the output to a shell session, one may run the entire bootstrap process with a single command from each client:

```
wget -O - http://proxy-or-sat.example.com.com/pub/bootstrap_script | bash
```
### **Warning**

Running a shell script directly from input piped in over a Web connection obviously has some inherent security risks. Therefore, it is vital to ensure the security of the source server in this instance.

This one-line command may then be invoked across all of the systems on a network. If the administrator has SSH access to all of the systems in question, it would be a simple task to iterate over a list of these systems and run the command remotely on all of them. This script would also be a good addition to the %post section of an existing kickstart script.

# **Chapter 7. Implementing Kickstart**

The best time to make configuration changes to a system is when that system is first being built. For customers who already use kickstart effectively, the bootstrapping script is an ideal addition to that process.

Once all of the configuration issues have been resolved, a system may also register with the local Red Hat Network Servers using the **rhnreg\_ks** utility that comes with the **up2date** and **rhn\_register** RPMs. This chapter discusses the proper use of **rhnreg\_ks** to register systems.

The **rhnreg\_ks** utility uses *activation keys* to register, entitle, and subscribe systems to specified channels in one swift motion. To find out more about activation keys, refer to the Red Hat Update Agent and RHN Website chapters of the *Red Hat Network Management Reference Guide*.

The following commented kickstart file is an ideal example of how a system can be configured from start to finish using Red Hat Network.

```
# Generic 7.2 kickstart for laptops in the Widget Corporation (widgetco)
# Standard kickstart options for a network-based install. For an
# explanation of these options, consult the Red Hat Linux Customization
# Guide.
lang en US
langsupport --default en_US en_US
keyboard defkeymap
network --bootproto dhcp
install
url --url ftp://ftp.widgetco.com/pub/redhat/linux/7.2/en/os/i386
zerombr yes
clearpart --all
part /boot --size 128 --fstype ext3 --ondisk hda
part / --size 2048 --grow --fstype ext3 --ondisk hda
part /backup --size 1024 --fstype ext3 --ondisk hda
part swap --size 512 --ondisk hda
bootloader --location mbr
timezone America/New_York
rootpw --iscrypted $1$78Jnap82Hnd0PsjnC8j3sd2Lna/Hx4.
auth --useshadow --enablemd5 --krb5realm .COM --krb5kdc auth.widgetco.com \
 --krb5adminserver auth.widgetco.com
mouse --emulthree genericps/2
xconfig --card "S3 Savage/MX" --videoram 8192 --resolution 1024x768 \
 --depth 16 --defaultdesktop=GNOME --startxonboot --noprobe \
  --hsync 31.5-48.5 --vsync 40-70
reboot
# Define a standard set of packages. Note: Red Hat Network client
# packages are found in Base. This is quite a minimal set of packages;
# your mileage may vary.
%packages
@ Base
@ Utilities
@ GNOME
@ Laptop Support
@ Dialup Support
@ Software Development
@ Graphics and Image Manipulation
@ Games and Entertainment
@ Sound and Multimedia Support
# Now for the interesting part.
%post
( # Note that we run the entire %post section as a subshell for logging.
# Remember that nifty one-line command for the bootstrap script that we
# went through? This is an ideal place for it. And assuming that the
# script has been properly configured, it should prepare the system
# fully for usage of local Red Hat Network Servers.
wget -O- http://proxy-or-sat.example.com/pub/bootstrap_script | /bin/bash
# The following is an example of the usage of rhnreg_ks, the kickstart
# utility for rhn_register. This demonstrates the usage of the
# --activationkey flag, which describes an activation key. For example,
# this activation key could be set up in the Web interface to join this
```
# system to the "Laptops" group and the local Widgetco "Laptop Software" # channel. Note that this section applies only to Proxy users, as this # step is handled by the Satellite bootstrap script. # # For more information about activation keys, consult the Red Hat Network # Management Reference Guide.

/usr/sbin/rhnreg\_ks --activationkey=6c933ea74b9b002f3ac7eb99619d3374

# End the subshell and capture any output to a post-install log file. ) 1>/root/post\_install.log 2>&1

# **Sample Bootstrap Script**

The **/var/www/html/pub/bootstrap/bootstrap.sh** script generated by the RHN Satellite Server installation program provides the ability to reconfigure client systems to access the RHN Server easily. It is available to both RHN Satellite Server and RHN Proxy Server customers through the **RHN Bootstrap** tool. After modifying the script for a particular use, it can be run on each client machine.

Review the sample and its' comments, beginning with a hash mark (#), for additional details. Follow the steps in Chapter 5, *Using RHN [Bootstrap](#page-23-0)* to prepare the script for use.

```
#!/bin/bash
echo "RHN Server Client bootstrap script v3.6"
# This file was autogenerated. Minor manual editing of this script (and
# possibly the client-config-overrides.txt file) may be necessary to complete
# the bootstrap setup. Once customized, the bootstrap script can be triggered
# in one of two ways (the first is preferred):
#
# (1) centrally, from the RHN Server via ssh (i.e., from the
# RHN Server):
# cd /var/www/html/pub/bootstrap/
# cat bootstrap-<edited_name>.sh | ssh root@<client-hostname> /bin/bash
#
# ...or...
#
# (2) in a decentralized manner, executed on each client, via wget or curl:
# wget -g0-
# https://<hostname>/pub/bootstrap/bootstrap-<edited_name>.sh \
# | /bin/bash
\# ...or...
# curl -Sks
# https://<hostname>/pub/bootstrap/bootstrap-<edited_name>.sh \
# | /bin/bash
# SECURITY NOTE:
# Use of these scripts via the two methods discussed is the most expedient
# way to register machines to your RHN Server. Since "wget" is used
# throughout the script to download various files, a "Man-in-the-middle"
# attack is theoretically possible.
#
# The actual registration process is performed securely via SSL, so the risk
# is minimized in a sense. This message merely serves as a warning.
# Administrators need to appropriately weigh their concern against the
# relative security of their internal network.
# PROVISIONING/KICKSTART NOTE:
# If provisioning a client, ensure the proper CA SSL public certificate is
# configured properly in the post section of your kickstart profiles (the
# RHN Satellite or hosted web user interface).
# UP2DATE/RHN_REGISTER VERSIONING NOTE:
# This script will not work with very old versions of up2date and
# rhn_register.
echo
echo
echo "MINOR MANUAL EDITING OF THIS FILE MAY BE REQUIRED!"
echo
echo "If this bootstrap script was created during the initial installation"
echo "of an RHN Satellite, the ACTIVATION_KEYS, and ORG_GPG_KEY values will"
echo "probably *not* be set (see below). If this is the case, please do the"
echo "following:"
echo " - copy this file to a name specific to its use."
echo " (e.g., to bootstrap-SOME_NAME.sh - like bootstrap-web-servers.sh.)"
echo " - on the website create an activation key or keys for the system(s) to"
echo " be registered."
echo " - edit the values of the VARIABLES below (in this script) as"
echo " appropriate:"
echo " - ACTIVATION_KEYS needs to reflect the activation key(s) value(s)"
echo " from the website. XKEY or XKEY, YKEY"
```

```
echo " - ORG_GPG_KEY needs to be set to the name of the corporate public"
echo " GPG key filename (residing in /var/www/html/pub) if appropriate."
echo
echo "Verify that the script variable settings are correct:"<br>echo " - CLIENT_OVERRIDES should be only set differently i
echo " - CLIENT_OVERRIDES should be only set differently if a customized"<br>echo " client-config-overrides-VER.txt file was created with a different
echo " client-config-overrides-VER.txt file was created with a different"
       name."
echo " - ensure the value of HOSTNAME is correct."
echo " - ensure the value of ORG_CA_CERT is correct."
echo
echo "Enable this script: comment (with #'s) this block (or, at least just"
echo "the exit below)"
echo
exit 1
# can be edited, but probably correct (unless created during initial install):
# NOTE: ACTIVATION_KEYS *must* be used to bootstrap a client machine.
ACTIVATION_KEYS=insert_activation_key_here
ORG_GPG_KEY=insert_org_gpg_pub_key_here
# can be edited, but probably correct:
CLIENT_OVERRIDES=client-config-overrides.txt
HOSTNAME=your_rhn_server_host.example.com
ORG_CA_CERT=RHN-ORG-TRUSTED-SSL-CERT
ORG_CA_CERT_IS_RPM_YN=0
USING_SSL=1
USING_GPG=1
REGISTER_THIS_BOX=1
ALLOW_CONFIG_ACTIONS=0
ALLOW_REMOTE_COMMANDS=0
FULLY_UPDATE_THIS_BOX=1
## -----------------------------------------------------------------------------
# DO NOT EDIT BEYOND THIS POINT -----------------------------------------------
# -----------------------------------------------------------------------------
#
# an idea from Erich Morisse (of Red Hat).
# use either wget *or* curl
# Also check to see if the version on the
# machine supports the insecure mode and format
# command accordingly.
if [ -x /usr/bin/wget ] ; then
  output=`/usr/bin/wget --no-check-certificate 2>&1`
  error=`echo $output | grep "unrecognized option"`
  if \lceil -z "$error" \rceil ; then
    FETCH="/usr/bin/wget -q -r -nd --no-check-certificate"
  else
    FETCH="/usr/bin/wget -q -r -nd"
  fi
else
  if [ -x /usr/bin/curl ] ; then
    output=`/usr/bin/curl -k 2>&1`
    error=`echo $output | grep "is unknown"`
    if [ -z "$error" ] ; then
```
FETCH="/usr/bin/curl -SksO"

```
else
      FETCH="/usr/bin/curl -SsO"
    fi
  fi
fi
HTTP_PUB_DIRECTORY=http://${HOSTNAME}/pub
HTTPS_PUB_DIRECTORY=https://${HOSTNAME}/pub
if [ $USING_SSL -eq 0 ] ; then
  HTTPS_PUB_DIRECTORY=${HTTP_PUB_DIRECTORY}
fi
echo
echo "UPDATING RHN_REGISTER/UP2DATE CONFIGURATION FILES"
echo "-------------------------------------------------"
echo "* downloading necessary files"
echo " client_config_update.py..."
rm -f client_config_update.py
$FETCH ${HTTPS_PUB_DIRECTORY}/bootstrap/client_config_update.py
echo " ${CLIENT_OVERRIDES}..."
rm -f ${CLIENT OVERRIDES}
$FETCH ${HTTPS_PUB_DIRECTORY}/bootstrap/${CLIENT_OVERRIDES}
if [ ! -f "client_config_update.py" ] ; then
 echo "ERROR: client_config_update.py was not downloaded"
 exit 1
fi
if [ ! -f "${CLIENT_OVERRIDES}" ] ; then
  echo "ERROR: ${CLIENT_OVERRIDES} was not downloaded"
  exit 1
fi
echo "* running the update scripts"
if [ -f "/etc/sysconfig/rhn/rhn_register" ] ; then
 echo " . rhn_register config file"
  /usr/bin/python -u client_config_update.py /etc/sysconfig/rhn/rhn_register \
   ${CLIENT_OVERRIDES}
fi
echo " . up2date config file"
/usr/bin/python -u client_config_update.py /etc/sysconfig/rhn/up2date \
${CLIENT_OVERRIDES}
if [ ! -z "$ORG_GPG_KEY" ] ; then
 echo
  echo "* importing organizational GPG key"
  rm -f ${ORG_GPG_KEY}
  $FETCH ${HTTPS_PUB_DIRECTORY}/${ORG_GPG_KEY}
  # get the major version of up2date
  res=$(rpm -q --queryformat '%{version}' up2date | sed -e 's/\..*//g')
  if \lceil $res -eq 2 \rceil ; then
    gpg $(up2date --gpg-flags) --import $ORG_GPG_KEY
  else
    rpm --import $ORG_GPG_KEY
  fi
fi
echo
echo "* attempting to install corporate public CA cert"
if [ $USING_SSL -eq 1 ] ; then
  if [ $ORG_CA_CERT_IS_RPM_YN -eq 1 ] ; then
    rpm -Uvh ${HTTP_PUB_DIRECTORY}/${ORG_CA_CERT}
  else
    rm -f ${ORG_CA_CERT}
```

```
$FETCH ${HTTP_PUB_DIRECTORY}/${ORG_CA_CERT}
    mv ${ORG_CA_CERT} /usr/share/rhn/
  fi
fi
echo
echo "REGISTRATION"
echo "------------"
# Should have created an activation key or keys on the RHN Server's
# website and edited the value of ACTIVATION_KEYS above.
#
# If you require use of several different activation keys, copy this file and
# change the string as needed.
#
if [ -z "$ACTIVATION_KEYS" ] ; then
  echo "*** ERROR: in order to bootstrap RHN clients, an activation key or keys"<br>echo " must be created in the RHN web user interface. and the"
  echo " must be created in the RHN web user interface, and the"<br>echo " corresponding key or keys string (XKEY,YKEY,...) must be
  echo " corresponding key or keys string (XKEY,YKEY,...) must be mapped to"<br>echo " the ACTIVATION_KEYS variable of this script."
           the ACTIVATION_KEYS variable of this script."
  exit 1
fi
if [ $REGISTER_THIS_BOX -eq 1 ] ; then
  echo "* registering"
  /usr/sbin/rhnreg_ks --force --activationkey "$ACTIVATION_KEYS"
  echo
  echo "*** this system should now be registered, please verify ***"
  echo
else
  echo "* explicitely not registering"
fi
echo
echo "OTHER ACTIONS"
echo "------------------------------------------------------"
if [ $FULLY_UPDATE_THIS_BOX -eq 1 ] ; then
  echo "up2date up2date; up2date -p; up2date -uf (conditional)"
else
  echo "up2date up2date; up2date -p"
fi
echo "but any post configuration action can be added here. "
echo "------------------------------------------------------"
if [ $FULLY_UPDATE_THIS_BOX -eq 1 ] ; then
  echo "* completely updating the box"
else
  echo "* ensuring up2date itself is updated"
fi
/usr/sbin/up2date up2date
/usr/sbin/up2date -p
if [ $FULLY_UPDATE_THIS_BOX -eq 1 ] ; then
  /usr/sbin/up2date -uf
fi
echo "-bootstrap complete-"
```
# <span id="page-37-0"></span>**Revision History**

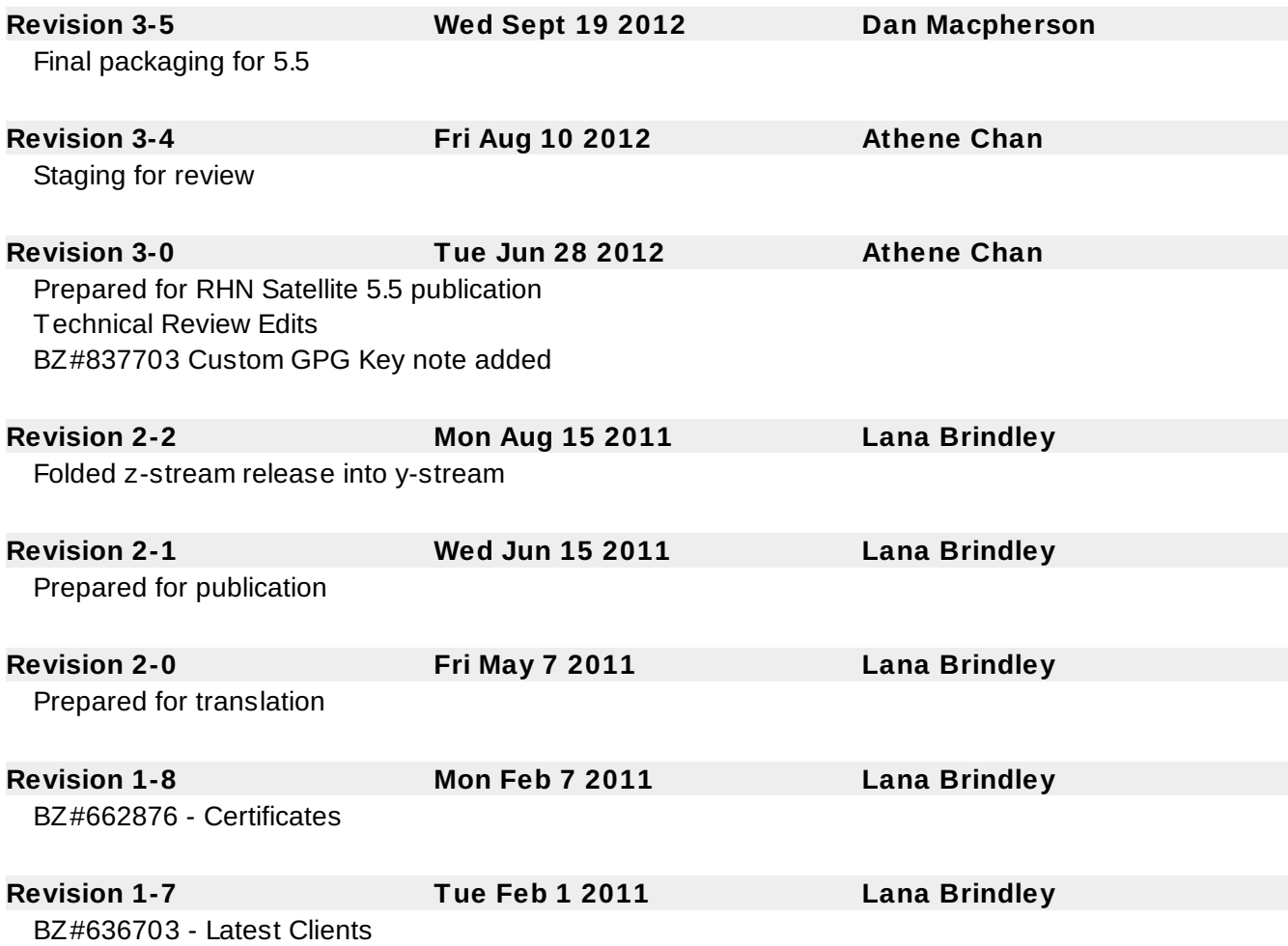

# **Index**

**Symbols**

**--configure** - use of, The up2date [--configure](#page-8-0) Option

**A**

**activation keys** - registering with, [Registering](#page-7-2) with Activation Keys

**B**

### **bootstrap.sh**

- preparation and use, Using RHN [Bootstrap](#page-23-0)
- sample file, Sample [Bootstrap](#page-34-0) Script

**client applications**

- <span id="page-38-0"></span>- configuration of, Configuring the Client [Applications](#page-7-1)
- installation of, [Deploying](#page-5-0) the Latest Red Hat Network Client RPMs

#### **client configuration**

- Red Hat Update Agent , The up2date [--configure](#page-8-0) Option

#### **configuration**

- manual, Updating the [Configuration](#page-8-1) Files Manually
- scripting completely, Manually Scripting the RHN Bootstrap [Configuration](#page-27-0)
- server failover, [Implementing](#page-9-0) Server Failover

### **G**

#### **GPG keys**

- importing of, [Importing](#page-21-0) Custom GPG Keys

### **K**

#### **kickstart**

- use of, [Implementing](#page-30-0) Kickstart

#### **R**

#### **Red Hat Update Agent**

- configuring to use RHN Proxy Server or RHN Satellite Server, Updating the [Configuration](#page-8-1) Files Manually

#### **registering , [Registering](#page-6-0) Clients to Red Hat Network RHN Satellite Server**

#### **RHN Bootstrap**

- command line options, [Configuring](#page-25-0) RHN Bootstrap Options
- generating the script, [Generating](#page-23-1) RHN Bootstrap Scripts
- preparing, Preparing for RHN Bootstrap [Installation](#page-22-0)
- using, Using RHN [Bootstrap](#page-23-0)
- using the script, Using the RHN [Bootstrap](#page-23-2) Script

#### **RHN SSL Maintenance Tool**

- generating the CA, [Generating](#page-18-0) the Certificate Authority SSL Key Pair
- generating the server certificate, [Generating](#page-19-0) Web Server SSL Key Sets
- generation explained, [Generating](#page-13-0) SSL Certificates
- options, RHN SSL [Maintenance](#page-17-0) Tool Options
- rhn-ssl-tool , The RHN SSL [Maintenance](#page-16-0) Tool

#### **rhn-ssl-tool**

- generating the CA, [Generating](#page-18-0) the Certificate Authority SSL Key Pair
- generating the server certificate, [Generating](#page-19-0) Web Server SSL Key Sets
- generation explained, [Generating](#page-13-0) SSL Certificates
- options, RHN SSL [Maintenance](#page-17-0) Tool Options

- RHN SSL Maintenance Tool , The RHN SSL [Maintenance](#page-16-0) Tool

### **S**

### **SSL (Secure Sockets Layer)**

- introduction, A Brief [Introduction](#page-11-0) To SSL

#### **SSL certificates**

- configuration of, [Configuring](#page-20-0) Client Systems
- generating, The RHN SSL [Maintenance](#page-16-0) Tool
- installation of, Deploying the CA SSL Public [Certificate](#page-19-1) to Clients